## **Boletim Técnico**

# **TOTVS**

### **Ajuste na Aleta Retorno**

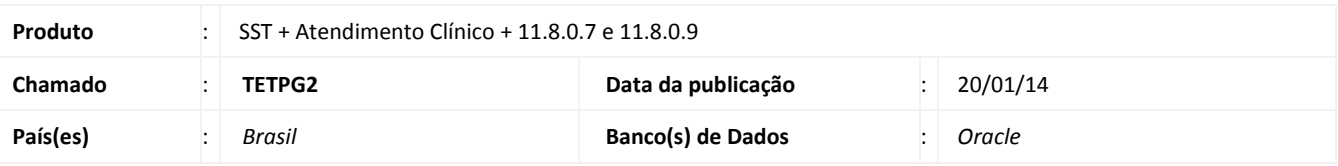

### Importante

Esta melhoria depende de execução a atualização, conforme **Procedimentos para Implementação**.

Melhoria consiste na gravação dos dados da aleta **Retorno** até que o usuário opte em grava-los ou não.

### **Procedimento para Implementação**

### Importante

Antes de executar a atualização é recomendável realizar o backup do banco de dados bem como dos arquivos do Sistema(executáveis, dlls e arquivos de configuração):

Realizar a atualização antes no ambiente de homologação e, posterior a devida validação, no ambiente de produção.

#### **Instruções (para o produto Saúde e Segurança do Trabalho).**

- a) Faça o download dos aplicativos e dll's que constam nos links em anexo e descompacte-os no diretório do Personal Med.
	- **OBS:** os aplicativos e dll's devem ser atualizados em todos os micros que possuem o Personal Med instalado.

# Atenção

Recomendamos que o chamado relacionado a esse boletim seja encerrado após a homologação.

 $\ddot{\circ}$ 

## **Ajuste na Aleta Retorno**

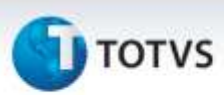

### **Atualizações do update/compatibilizador**

#### 1. Alteração de **Arquivos.**

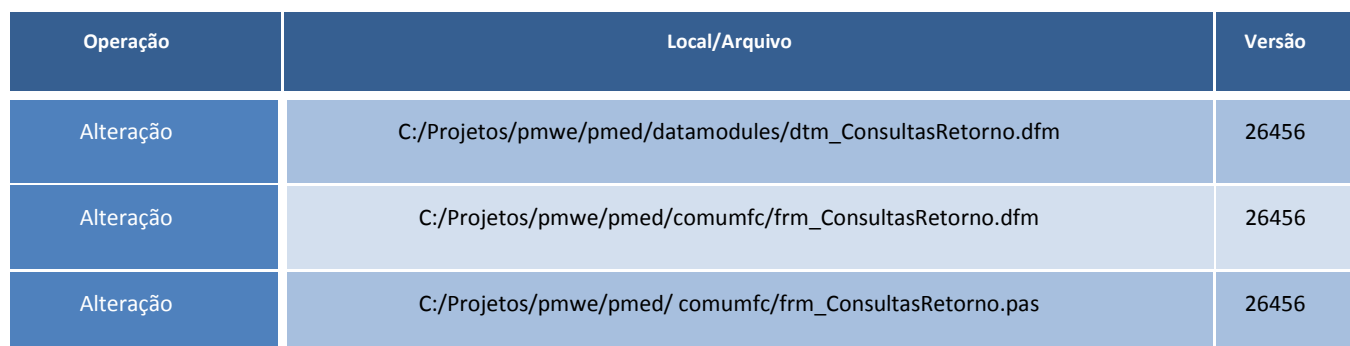

### **Procedimentos para Configuração**

Não se aplica.

### **Procedimentos para Utilização**

- 1. Acesse o módulo **Atendimento Clínico**.
- 2. Na aleta **Retorno**, crie um novo retorno preenchendo todos os dados e não salve.
- 3. Acesse outra aleta.
- 4. Volte para a aleta **Retorno** e verifique que todos os dados digitados anteriormente estão aparecendo.

### **Informações Técnicas**

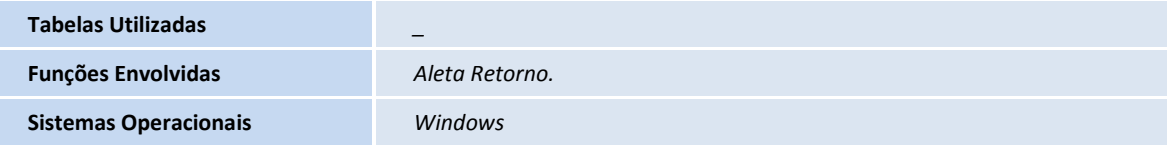

ö